# **SYSTEM FIRMA**

# **WERSJA 25.02**

Przesyłamy kolejną wersję systemu finansowo-księgowego **FIRMA** oznaczoną numerem **25.02**. Opisane poniżej zmiany były częściowo wprowadzone poprzez uzupełnienia na naszej stronie internetowej po wersji 24.10.

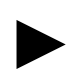

**Uwaga: Przypominamy,** *ż***e przed ka***ż***d***ą* **instalacj***ą* **nowej wersji nale***ż***y wykona***ć* **kopi***ę* **istniej***ą***cego systemu.** 

#### **1. Cały SYSTEM**

- Zmieniono sposób wyboru drukarki. Zachowano priorytety, tzn.:
	- najwyższy: drukarka ustawiona w zmiennych środowiskowych (w wersji Clipper w pliku autoexec.bat lub autoexec.nt, w wersji Xbase w opcji Nadzorca / Parametry / Zmienne środowiskowe),
	- średni: drukarka ustawiona w danych operatora (Nadzorca / Narzędzia / Lista operatorów),
	- najniższy: drukarka ustawiona w parametrach programu (Nadzorca / Parametry / Wydruku).

W parametrach programu pierwotnie podpowiadana jest drukarka wynikająca z priorytetów. Można w tym miejscu zmienić ustawienie drukarki i drukować na aktualnie ustawionej drukarce. Po ponownym wejściu do modułu lub przejściu miedzy modułami, nastąpi ponowne ustawienie drukarki wg. priorytetów. Przy edycji parametrów operatora lub zmiennych środowiskowych, nastąpi ustawienie drukarki zgodnie z przyjętymi priorytetami.

• Zaktualizowano słownik urzędów skarbowych.

## **2. Moduł NADZORCA**

- Dodano nową opcję serwisową (Narzędzia / Serwis): "Sumowanie płatno*ś*ci dla rozrachunków". Opcja ta ponownie przelicza dla dokumentów kwotę "pozostało do zapłaty" na podstawie dokonanych płatności.
- W parametrach przedsiębiorstwa dodano nowy sposób rozliczania VAT "taksówka na ryczałcie" przeznaczony dla podatników świadczących usługi w zakresie usług taksówek osobowych opodatkowanych w formie ryczałtu.

# **3. Moduł OBRÓT TOWAROWY**

- Dla drukarek fiskalnych pracujących zgodnie z protokołem THERMAL dodano możliwość włączania zegara po wydruku paragonu. W parametrach fiskalnych urządzenia dostępne są następujące ustawienia: Nie wy*ś*wietla*ć*, Na *żą*danie, po 10 sek, po 20 sek, po 30 sek, po 45 sek po 1 min, po 2 min, po 3 min i 5 minutach.
- Wprowadzono obsługę kas fiskalnych POSNET. Obsługiwane są tylko nowe modele kas.
- Dla kas fiskalnych firmy POSNET obsługiwanych przez biblioteki .dll umożliwiono wprowadzenie długości nazwy fiskalnej towaru oraz długości nazwy opakowania.
- Dodano nowy parametr "Warto*ść* zerowa PLU dla towarów" (Narzędzia / Parametry / Magazynów 2). Określa on, od jakiego numeru zaczynać numeracje PLU dla towarów. Jeżeli zdefiniowany jest parametr określający początkowe PLU dla opakowań, wówczas parametr ten nie może być większy od niego.

Uwaga!!! W zwi*ą*zku z faktem, *ż*e osobna numeracja dla opakowa*ń* zwykle zawiera niewiele PLU, nadawanie automatyczne brakuj*ą*cych PLU działa tylko dla towarów (nie działa dla opakowa*ń*).

- Dodano nowy parametr dotyczący przesyłania kwot netto lub brutto do rozrachunków (Narzędzia / Parametry / Przesyłów / Rozrachunki).
- Wprowadzono obsługę kas fiskalnych POSNET przez LAN.

#### **4. Moduł VAT**

- Wprowadzono możliwość wydruku deklaracji VAT-12(2).
- W trakcie wykonywania rozliczeń podstawowych VAT wprowadzono możliwość "recznego" zaznaczenia na deklaracjach VAT-7 oraz VAT-7K pola nr 60 – "Podatnik w okresie rozliczeniowym dokonał zwi*ę*kszenia podatku naliczonego na podstawie art.89b ust.4 ustawy". Dokonuje się tego w trakcie wprowadzania dodatkowych parametrów dla deklaracji VAT-7/7K, przy użyciu klawisza <F3> (przełącznik).

#### **5. Moduł KSIĘGA**

- Dodano nową opcję kontrolną Narzędzia / Kontrola / Unikalności dokumentów sprawdza ona unikalność numerów dokumentów w roku obrachunkowym.
- Poprawiono wydruk dokumentu wewnętrznego. Przy ustawieniu parametru podatnika: "Kolejno*ść* odejmowania odlicze*ń* od dochodu (rok 9999)" na ZUS - Straty, program w stratach umieszczał dochód pomniejszony o ZUS.

#### **6. Moduł F-K**

• W trakcie wprowadzania dokumentu zapłaty (kasa wypłaci lub bank wypłaci) umożliwiono wybór dokumentu, za który dokonywana jest zaplata w polu numer dokumentu. Jeżeli

wcześniej wprowadzono symbol dokumentu, wówczas szukane są tylko dokumenty o tym symbolu.

## **7. Moduł ROZRACHUNKI**

• Zmieniono sposób wyświetlania płatności w ewidencji należności lub zobowiązań (na klawisz <F8>). W chwili obecnej w płatnościach wyświetlane mogą być również korekty, pod warunkiem, że parametr programu: "Uwzględniać wartości z korekt w rozrachunkach" jest ustawiony na "Tak". W wydruku dodano kolumnę "Operacja", w której jest opisany typ płatności (Płatność, Kompensata lub Korekta).